## WI-FI CONFIGURATION

Prior to operating the autoclave for the first time, please connect the Wi-Fi and ensure it remains connected at all times.

The Wi-Fi connection is used for uploading all data information from devices in the field, to the online company's server.

This data is used for:

- Monitoring
- Viewing and downloading device history
- Software updates while validating the integrity of the update (applicable for users with Tuttnauer code)

The data is backed-up on the device main board.

Note: In case of connection failure, the data may be exported manually.

To connect the Wi-Fi:

1. In the **Quick Option** screen, press the **Wifi Configuration** option

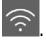

- 2. To enable the connection, press On
- 3. The Wifi Configuration screen is displayed with the available networks.

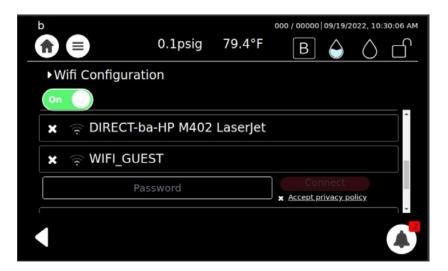

4. Select your network, enter your Password and press the Accept privacy policy.

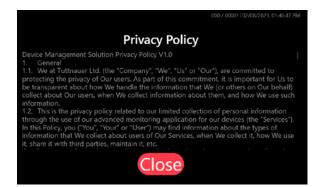

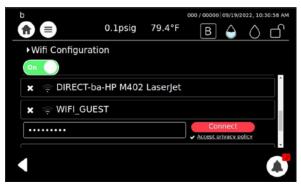

6. The Wi-Fi is connected successfully. Press

## **USER INTERFACE**

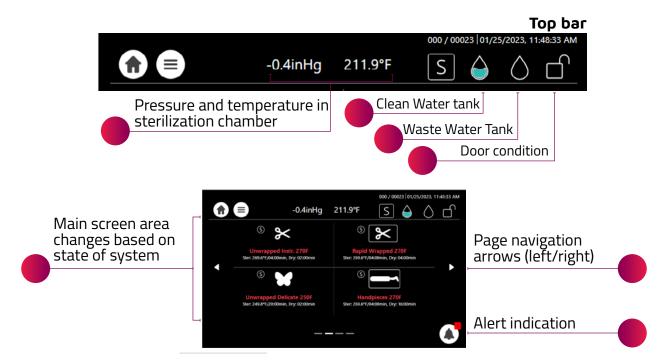